## OFFICE OF THE COMMISSIONER OF CUSTOMS (NS-III), MUMBAI CUSTOMS ZONE-II JAWAHARLAL NEHRU CUSTOM HOUSE, NHAVA SHEVA, TAL: URAN, DIST: RAIGAD, PIN - 400 707.

F. No. S/22-Gen-402/2017-18/AM (I) JNCH

Date 14.03.2019

## **PUBLIC NOTICE NO. 26/2019**

Subject: - Introduction of online facility for scanning selection status of containers—reg.

Attention of the Importers, Exporters, General Trade, Port Terminal Operators, Shipping Lines / Shipping Agents, CFSs coming under the jurisdiction of JNCH, Nhava Sheva and all other stakeholders is invited to the Public Notice No. 12/2019 dated 06.02.2019 wherein the procedure to be followed for scanning of containers selected for scanning at various scanners has been prescribed.

- 2. Representations from trade were received requesting for a facility wherein trade can view status of their container (whether selected for Scanning or not) in advance so that arrangement for movement of container can be done in advance following the procedure prescribed under Public Notice 04/2019 amended vide Public Notice vide 12/2019 dated 06.02.2019. It is for information to all concerned that Mumbai Customs Zone-II has taken further steps to provide the scan status of containers selected for scanning online on DPD JNCH website (www.dpdjnch.com).
- 3. For the purpose of checking scanning selection status, Importers or their authorised Custom Broker are required to visit **DPD JNCH website**(<a href="www.dpdjnch.com">www.dpdjnch.com</a>) and follow the steps mentioned below:-
- (a) Importers or their authorised Custom Broker are required to click on **Scan Status** tab highlighted on the screenshot below or they can visit <a href="http://dpdjnch.com/containerScaningStatus.aspx">http://dpdjnch.com/containerScaningStatus.aspx</a> url.

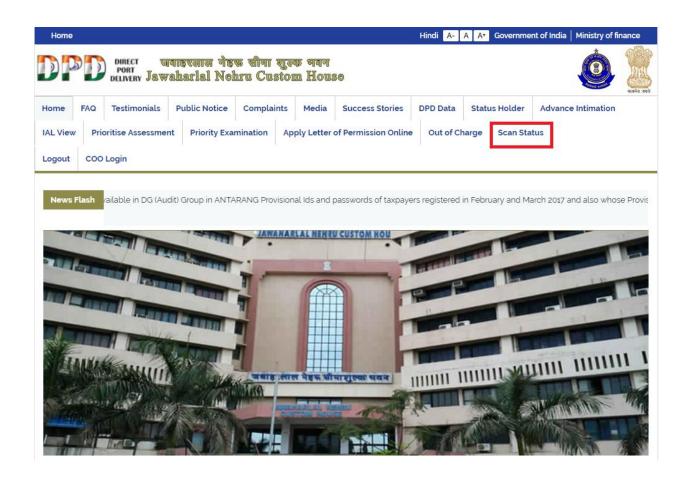

(b) On Scan Status screen, Importers or their authorised Custom Broker are required to fill the container number as specified below:-

| Home      |                                           |                            |                           |                                               |                     |                          | Hindi A-           | A A+  | Governme  | ent of India   Ministry of | finance     |  |
|-----------|-------------------------------------------|----------------------------|---------------------------|-----------------------------------------------|---------------------|--------------------------|--------------------|-------|-----------|----------------------------|-------------|--|
| DP        |                                           | DIRECT STORY DELIVERY Jawa | गहरलाल नेह<br>iharlal Nol | क सीमा प्<br>hru Cust                         | jes 419<br>tom Hous | 3€                       |                    |       |           |                            | सावनेव जवते |  |
| Home      | FAQ                                       | Testimonials               | Public Notice             | Complaint                                     | ts Media            | Success Stories          | DPD Data           | Statu | ıs Holder | Advance Intimation         |             |  |
| IAL View  | IAL View Prioritise Assessment Priority I |                            |                           | Examination Apply Letter of Permission Online |                     |                          | Out of Charge Scar |       |           | an Status                  |             |  |
| IAL Logic | - 1                                       | iner Scan S                | itatus                    |                                               |                     |                          |                    |       |           |                            |             |  |
| Please E  | Inter Co                                  | ntainer Number:            |                           |                                               |                     |                          |                    |       |           |                            |             |  |
|           |                                           |                            |                           |                                               |                     |                          |                    |       |           | Sub                        | mit         |  |
|           |                                           |                            |                           |                                               | © Copyright 20      | 19   All rights reserved |                    |       |           |                            |             |  |

(c) After filling the required details, Importers or their authorised Custom Broker are required to click on **Submit button** as shown below. If the container is selected for scanning then Scan Status of the container will be displayed as mentioned below:-

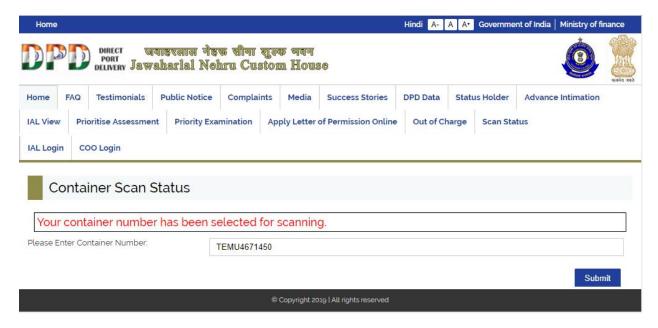

(d) If the container is not selected for scanning then Scan Status of container will be displayed as mentioned below:-

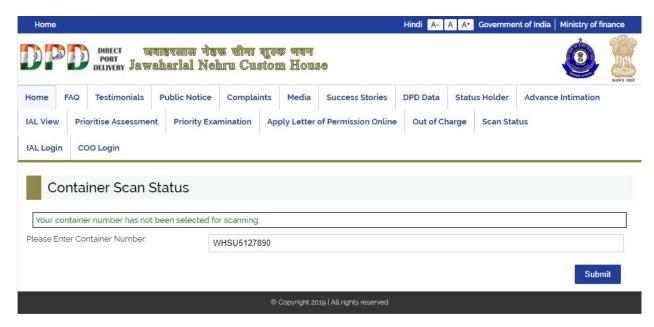

- 4. The status of container on selection of scanning can be checked only after finalization of IGM in the ICES on the DPD JNCH website (<a href="www.dpdjnch.com">www.dpdjnch.com</a>). Importers are requested to avail the above trade facilitation measure.
- 5. In case of any difficulty, the specific issue may be brought to the notice of Additional Commissioner in charge of DPD Cell, NS-III (email address: <a href="mailto:dpd.amijnch@gmail.com">dpd.amijnch@gmail.com</a>).

**-Sd/-**

## (R K Mishra)

Commissioner of Customs, NS-III

## Copy to:

- 1. The Chief Commissioner of Custom, Mumbai Zone-II, JNCH.
- 2. The Commissioner of Customs, NS-G, NS-I, NS-II, NS-IV, NS-V, JNCH.
- 3. All Additional / Joint Commissioners of Customs, JNCH.
- 4. All Deputy / Assistant Commissioners of Customs, JNCH.
- 5. All Sections/Groups of NS-G, NS-I, NS-II, NS-III, NS-IV, NS-V, JNCH.
- 6. Representative of BCBA / FIEO for information and circulation among their members for information.
- 7. AC/DC, EDI for uploading on JNCH website.